## Working with phases

To create a Phase in your model

1. Click on the drop down menu next to Class on the diagram palette and click on Phase.

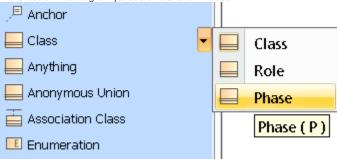

2. Drop it onto your diagram pane. You have created a Phase element.

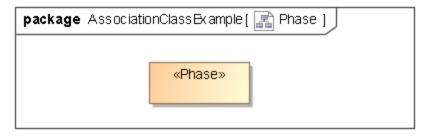